# **Downloadable eTexts**

*Pearson Literature* offers downloadable versions for offline use of the Student and Teacher Edition eTexts. Multiple versions are available for different devices. To access the downloadable eTexts, follow the directions here for your specific device.

### **How to download PDFs for Desktop or Laptop Computers**

If you use a computer, PDFs of the Student Edition are available for download. These PDFs are embedded within the Student Edition eText.

realize. **CLASSES DATA**  $Q$   $\Delta$ **Step 1:**  Pearson Literature Grade 9 ble of contents Standards eText Tools Show: Thur Within Realize, click  $\bigoplus$  Rearrange  $\bigcirc$  My content  $\bigcirc$  Show teacher resources on **eText** in the upper **G** Table of Contents menu. Student Edition c Assign D Info Click on the Downloadable Student Edition and open the **eText. Punfo Step 2:**  Student Edition: Downloadable Pearson Literature Grade 9 **(NOTE: PDFs versions are not D** Info **available for Teacher's Editions)**  Teacher's Edition: Downloadable Pearson Literature Grade 9 **D** Info Search  $\overline{O}$  Go **Step 3:**  Browse | O My Sear **Literature** From the left navigation pane **D** Table of Contents in the Student eText, select O Downloads for Offline Use Downloads for Offline Use **Downloads for Offline Use UNIT 1 PFA** htro Unit and select the Unit you want  $Unit 1$  $\Box$  Unit 2 to download.  $\Box$  Unit 3 .<br>Lihit 4 **E** How-To Document **Pronunciation Guide Glossary D** Notes (?) Is conflict **Bookmarks**  $\mathbf{D} \circ \mathbf{D}$  $\mathbf{R}$ Cover necessary? A window with the PDF will pop up. Click on the buttons below to Save or Print.

1 of 3

**PEARSON** 

erature

#### ALWAYS LEARNING

## **Downloadable eTexts**

#### **How to download eTexts for tablets**

If you use tablets, a downloadable version of the Student and Teacher's Edition are available for offline use. You can access the eTexts from **PearsonRealize** or directly from the **Pearson for Schools eText App**.

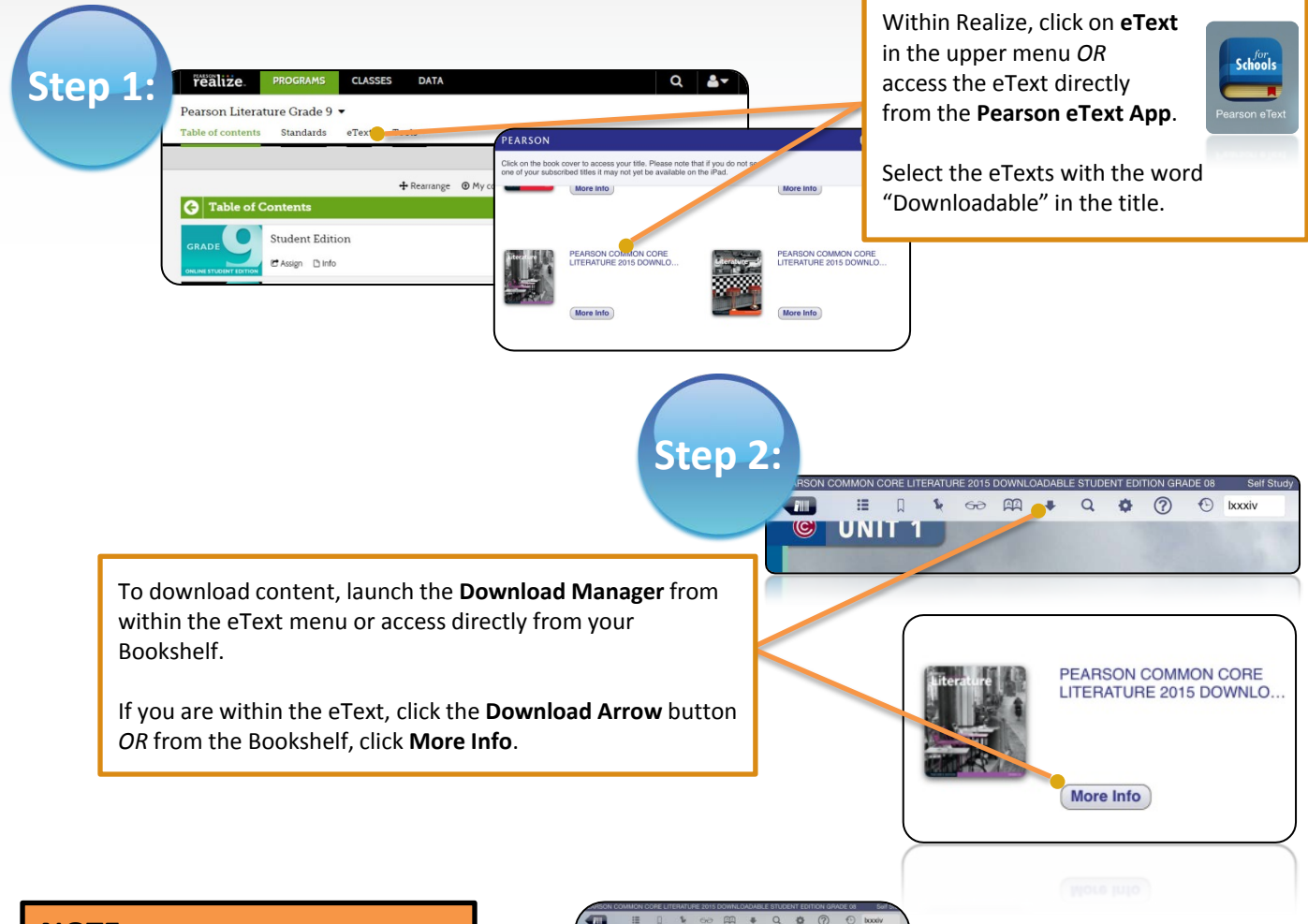

**NOTE:** When viewing the downloadable eText on a tablet, in the TOC, you will see "Downloads for Offline Use." This is **NOT** the downloadable eText. This is where you will find PDFs of the eText meant for users with other devices.

You can use these PDFs to read the selections, but note that these do not include the eText features such as notes and highlighting.

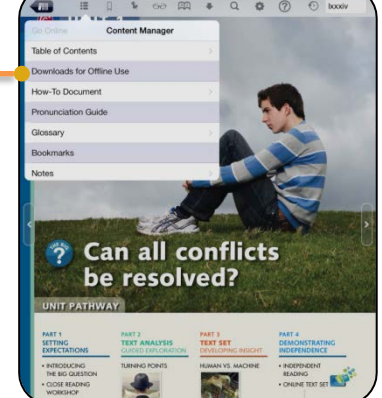

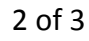

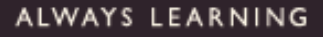

# **Downloadable eTexts**

#### **How to download eTexts for tablets cont'd**

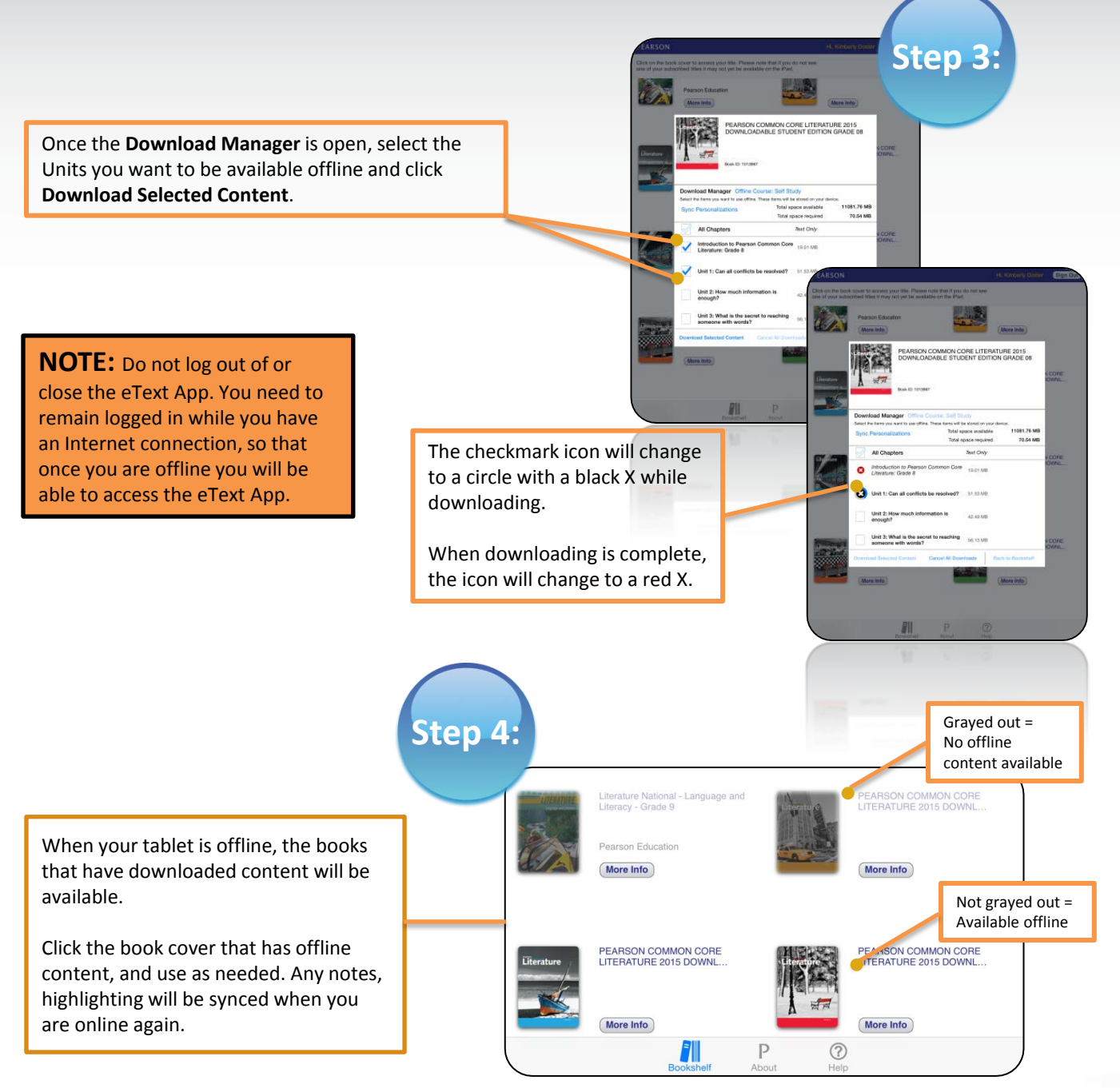

3 of 3

**PEARSON** 

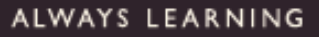